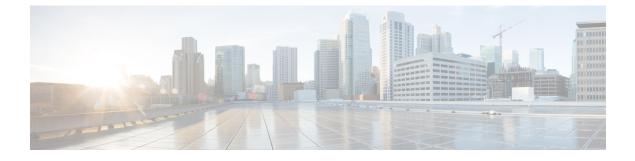

# **New and Changed Information**

• New and Changed Information, on page 1

## **New and Changed Information**

## New Features and Changed Behavior in Intersight Managed Mode Transition Tool, Release 4.1.2

This section provides information on new features and changed behavior in Cisco Intersight Managed Mode Transition Tool, Release 4.1.2.

| Feature                                                                       | Description                                                                                                    | Where Documented                                                                                             |
|-------------------------------------------------------------------------------|----------------------------------------------------------------------------------------------------|----------------------------------------------------------------------------------------------------|
| Support for Cisco UCS M7 servers<br>with 5th Gen Xeon scalable CPUs           | IMM Transition Tool, Release 4.1.2<br>provides support for Cisco UCS<br>M7 servers with 5th Gen Xeon<br>scalable CPUs.                                                                                                    |                                                                                                    |
| Ability to add SSL certificate for<br>the web server                          | IMM Transition Tool, Release 4.1.2<br>enables you to authenticate your<br>secure connection to the tool. You<br>can now upload secure sockets<br>layer (SSL) certificate for the web<br>server.                                                                                                    | Certificate Settings                                                                                         |
| Ability to reset or renew the SSL certificates                                | You can renew or reset the<br>CA-signed certificates through GUI<br>and self-signed SSL certificate<br>through a shell script.                                                                                                    | Certificate Settings                                                                                         |
| Ability to upload the JSON<br>configuration file and push it to<br>Intersight | IMM Transition Tool, Release 4.1.2<br>introduces a new transition type<br>"Upload Configuration + Push to<br>Intersight". This new type reduces<br>the steps involved in pushing your<br>configuration to Intersight. You can<br>now directly upload a JSON<br>configuration file and push it to<br>Intersight. | Adding an IMM Transition for<br>Conversion<br>Adding an IMM Transition to Push<br>the Uploaded Configuration |

I

| Feature                                                                    | Description                                                                                                    | Where Documented                                                                      |
|----------------------------------------------------------------------------|----------------------------------------------------------------------------------------------------|---------------------------------------------------------------------------------------|
| Ability to add an offline device to<br>the IMM Transition Tool             | You can now add a device to the<br>IMM Transition Tool by choosing<br>to skip the connection check<br>between the tool and the device.                                                                                                    | Adding Devices                                                                        |
| Ability to upload custom file for<br>devices                               | You can now upload the<br>configuration and inventory files<br>of a source device for working in<br>"offline" mode. Subsequently, the<br>tool will use these files as the<br>source information for performing<br>a transition instead of using live<br>device information. | Uploading Custom Device File                                                          |
| Ability to view each profile's state<br>on the Select Service Profile page | IMM Transition Tool, Release 4.1.2<br>shows each profile's state on the<br>Select Service Profile page,<br>allowing you to view and choose<br>profiles for conversion based on<br>their state.                                                                              | Adding an IMM Transition for<br>Conversion<br>Adding an IMM Transition for<br>Cloning |
| Support for VIC QinQ tunneling conversion and cloning                      | Support for VIC QinQ tunneling conversion and cloning.                                                                                                    | Supported Features for Conversion                                                     |
| Support for VIC SRIOV conversion and cloning                               | IMM Transition Tool, Release 4.1.2<br>provides support for VIC SRIOV<br>conversion and cloning.                                                                                                    | Supported Features for Conversion                                                     |
| Ability to specify the domain name of the virtual machine (VM)             | You can now specify the domain<br>name of the VM during installation<br>of the IMM Transition Tool.                                                                                                    | Installing Cisco Intersight Managed<br>Mode Transition Tool                           |

## New Features and Changed Behavior in Intersight Managed Mode Transition Tool, Release 4.1.1

This section provides information on new features and changed behavior in Cisco Intersight Managed Mode Transition Tool, Release 4.1.1.

| Feature                                                                | Description                                                       | Where Documented                           |
|------------------------------------------------------------------------|-------------------------------------------------------------------|--------------------------------------------|
| Support for organization sharing in conversion and cloning transitions | -                                                                 | Adding an IMM Transition for<br>Conversion |
| Support for bulk claiming devices to Intersight                        | You can now simultaneously claim a list of devices to Intersight. | Adding Devices                             |

| Feature                                                       | Description                                                    | Where Documented                        |
|---------------------------------------------------------------|----------------------------------------------------------------|-----------------------------------------|
| Support for selective cloning for chassis and domain profiles | You can now select Chassis and Domain Profiles during cloning. | Adding an IMM Transition for<br>Cloning |

## New Features and Changed Behavior in Intersight Managed Mode Transition Tool, Release 4.0.2

This section provides information on new features and changed behavior in Cisco Intersight Managed Mode Transition Tool, Release 4.0.2.

| Feature                                                                          | Description                                                                                                    | Where Documented    |
|----------------------------------------------------------------------------------|----------------------------------------------------------------------------------------------------|---------------------|
| Support for conversion of Host<br>Ports of Cisco UCS VIC 1300<br>Series adapters | You can now choose to use Host<br>Port information for calculating<br>vNIC/vHBA order.                                                                                                    | Default Settings    |
| Support for conversion of Service<br>Profile Power Settings                      | IMM Transition Tool, Release 4.0.2<br>supports conversion of <i>Power</i><br><i>Control Policy</i> and <i>Power Restore</i><br>settings to a <i>Power Policy</i> in<br>Intersight Managed Mode Cisco<br>UCS B-Series and Cisco UCS<br>X-Series servers. | Default Settings    |
| Ability to Display Disk Utilization<br>in the Software Repository Page           | You can now view the disk<br>utilization in the Software<br>Repository page.                                                                                                    | Software Repository |

#### New Features and Changed Behavior in Intersight Managed Mode Transition Tool, Release 4.0.1

This section provides information on new features and changed behavior in Cisco Intersight Managed Mode Transition Tool, Release 4.0.1

| Feature                        | Description                                                                                                    | Where Documented                               |
|--------------------------------|----------------------------------------------------------------------------------------------------|------------------------------------------------|
| Change in the Operating System | The underlying operating system<br>of the tool has changed from<br>Ubuntu 18.04 to Ubuntu 22.04.<br>Therefore, if you are an existing<br>user using IMM Transition Tool,<br>Release 3.1.1, you must backup<br>data from the existing version of<br>the tool, install the new ova file,<br>and restore the data on the latest<br>version of the tool. | Upgrading Cisco Intersight Manged<br>Mode Tool |

| Feature                                                                            | Description                                                                                                    | Where Documented                                                                                           |
|------------------------------------------------------------------------------------|----------------------------------------------------------------------------------------------------|----------------------------------------------------------------------------------------------------|
| Support for Software Repository                                                    | IMM Transition Tool, Release 4.0.1<br>includes a Software Repository<br>feature, which allows you to host<br>your ISO images or firmware<br>packages. You can then leverage<br>this to easily perform Operating<br>System installations or firmware<br>upgrades on your UCS servers. | Software Repository                                                                                        |
| Support for the New Intersight<br>European Region                                  | IMM Transition Tool, Release 4.0.1<br>supports US and EU regions for<br>Intersight SaaS devices.                                                                                                    | Adding an IMM Transition for<br>Conversion<br>Adding an IMM Transition for<br>Cloning<br>Device Management |
| Ability to Perform Selective<br>Cloning                                            | IMM Transition Tool, Release 4.0.1<br>provides the ability to select the<br>Server Profiles/Templates of the<br>transition that need to be cloned.                                                                                                    | Adding an IMM Transition for<br>Cloning                                                                    |
| Ability to Preserve Service Profile<br>Associations During Conversion              | You can now choose to pre-assign<br>each converted Server Profile to the<br>same server serial number as the<br>one it was assigned to in UCS<br>Manager/Central.                                                                                                    | Default Settings                                                                                           |
| Ability to Preserve Server Profile<br>Associations During Cloning                  | You can now choose to pre-assign<br>each cloned Server Profile to the<br>same server serial number as the<br>one it was assigned to in the source<br>Intersight device.                                                                                                    | Default Settings                                                                                           |
| Ability to Preserve Chassis/Rack<br>Server IDs During Conversion                   | You can now choose to preserve<br>the chassis/rack server IDs to the<br>same server ports as what was<br>defined in UCS Manager.                                                                                                    | Default Settings                                                                                           |
| Ability to Customize the vCon to<br>PCIe slots Mapping                             | You can now override the default<br>mapping and manually provide the<br>corresponding PCIe slot number<br>for each source vCon value in a<br>conversion.                                                                                                    | Default Settings                                                                                           |
| Support for Additional Policies<br>Such as Drive Security and<br>Firmware Policies | IMM Transition Tool, Release 4.0.1 supports additional policies for conversion and cloning.                                                                                                    | Supported Features                                                                                         |